### <span id="page-0-1"></span>**Get Hubspot contact information**

On this page

[Prerequisites](#page-0-0) | [Configuration](#page-1-0) | [Related use cases](#page-3-0)

#### Use case

Get the **contact information** about the reporter of the issue from your **Hubspot** account and copy it into a Text Field (multi-line).

<span id="page-0-0"></span>启

**Prerequisites** 

#### Hubspot private app

Create a **Hubspot private app** in your Hubspot account.

Visit<https://developers.hubspot.com/docs/api/private-apps>for more information.

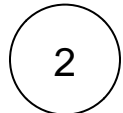

1

Select the following **scope** for the app.

crm.objects.contacts.read

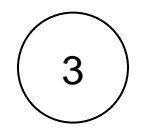

Store the **access token** for future usage in the Execute remote action post function.

#### Connection with Hubspot

1

In Jira administration > Manage apps > Remote actions > Connections, **create a new connection** and name it.

Set the following **base URL**.

2

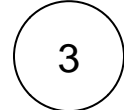

Select the **Bearer authentication method** and enter the **access token** previously stored.

## <span id="page-1-0"></span>**CON** Configuration

Add the [Execute remote action](https://apps.decadis.net/display/JWTSDC/Execute+remote+action) **post function** to the desired transition.

# 2

1

#### **Action**

In **Expert mode**, create a **new action** with the following parameters:

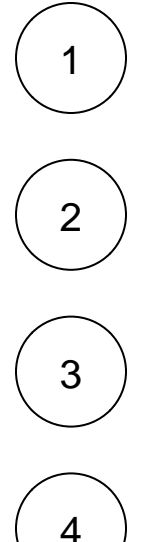

#### **Default connection**

Select the **POST** method.

Select the **connection with Hubspot.**

Enter **Get Hubspot contact information** as the name of the new action.

#### **REST path.**

**Name**

**Method**

Use the following **REST path**.

/crm/v3/objects/contacts/search

#### **Action body**

Enter an **action body** like the following one.

3

This action body requests the **company, address, city, phone number, mobile phone number and email** from the Hubspot contact information of the reporter but it can be modified to satisfy your requirements.

```
{
"filterGroups": [
{
"filters": [
{
"values": [
"emailmaria@hubspot.com",
"%{issue.reporter.email}"
],
"propertyName": "email",
"operator": "IN"
}
]
}
],
"properties": [
"company",
"address",
"city",
"phone",
"mobilephone",
"email"
],
"limit": "10",
"after": "1"
}
```
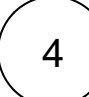

#### **Update issue fields**

Update a **Text Field (multi-line).**

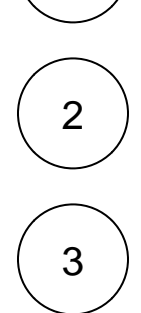

1

Select the option **Set field value manually (parser expression).**

Enter the following expression with the expression editor in **Advanced text** mode.

```
"*Contact information*" + "\n"+
"\n\n\vee n" +(%{action.response.results[].properties[].company} != "" ? "|*Company*|" + %
\{ \text{action}.\text{response}.\text{results}[\ ].\text{properties}[\ ].\text{company} \ + \ \| \ \| \ + \ \ \ \ \ \ \ \ \| \ : \ \| \(%{action.response.results[].properties[].address} != "" ? "|*Address*|" + %
\{action.\nresponse.\nresults[].properties[].address\ + "|" + "\n" : "") +(%{action.response.results[].properties[].city} != "" ? "|*City*|" + %{action.
response.results[].properties[].city} + "|" + "\n" : "") +
(%{action.response.results[].properties[].phone} != "" ? "|*Telephone 
number*|" + %{action.response.results[].properties[].phone} + "|" + "\n" : "") 
+
(%{action.response.results[].properties[].mobilephone} != "" ? "|*Mobile*|" + %
\{action, response, results[] .properties[] .mobilephone\} + "|" + "\n" : "") +(%{action.response.results[].properties[].email} != "" ? "|*Email*|" + %
\{ \text{action}, \text{response}, \text{results}[\ ].\text{properties}[\ ].\text{email} \} + "\ ]" + "\n" : "\ ]
```
If the action body was edited, this expression should also be adjusted to the new request.

### Related use cases

<span id="page-3-0"></span>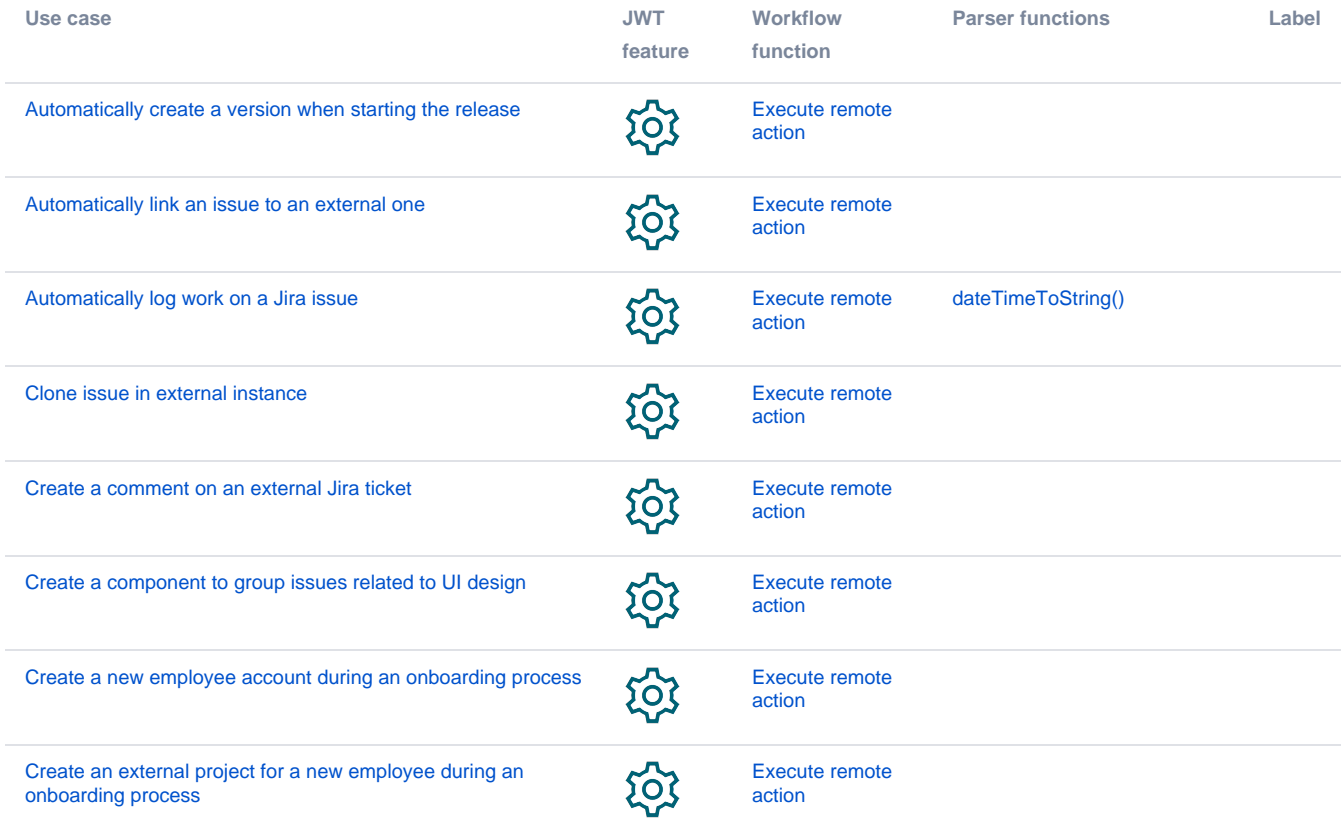

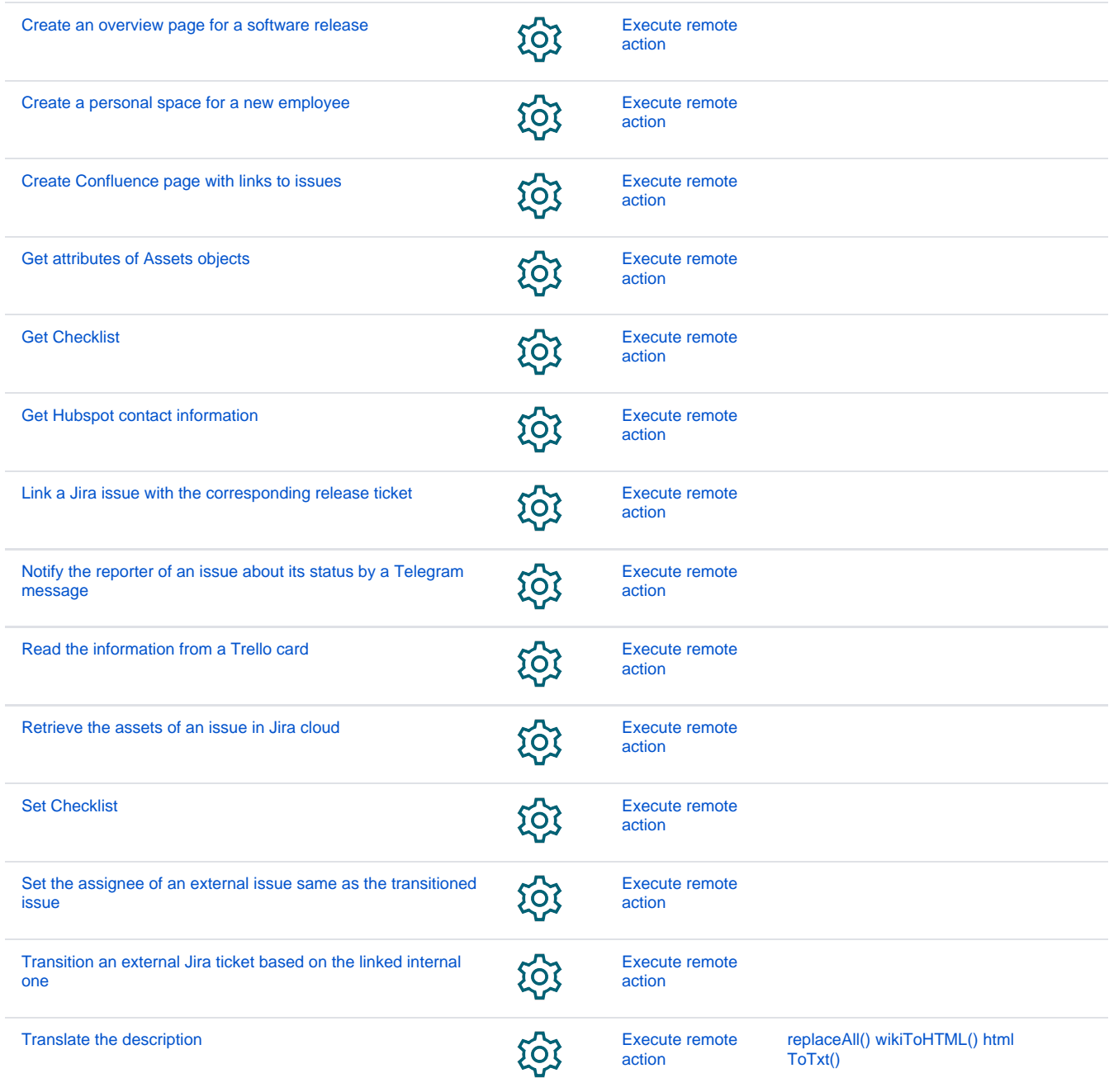

If you still have questions, feel free to refer to our [support](https://apps.decadis.net/display/DECADIS/Support) team.